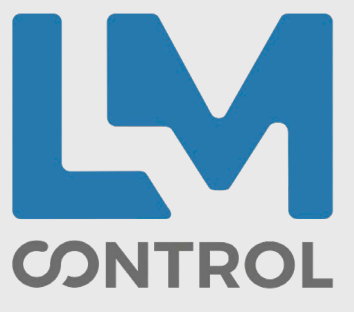

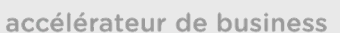

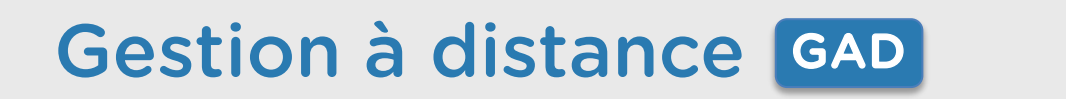

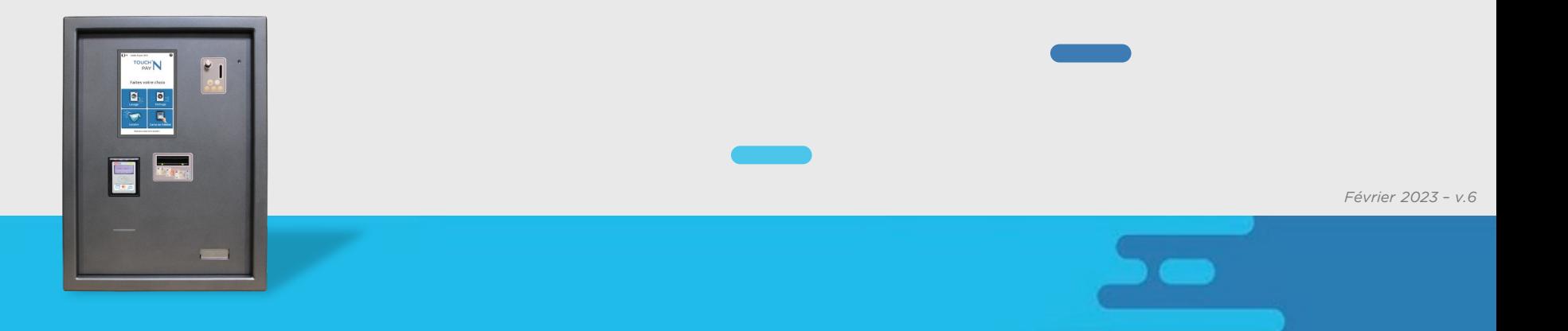

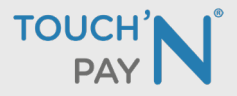

**Nouveautés 2023**

Simply Pay Application de paiement fidélité

Gestion à distance de la borne de paiement Touch'N Pay via un accès web [www.touchnpay.fr](http://www.touchnpay.fr/)

- Optimisation dans la gestion des exploitants
	- Remontées d'informations
- Visualisation et pilotage des machines (démarrage, arrêt à distance…)
	- Suivi financier
- Gestion des données au fil de l'eau

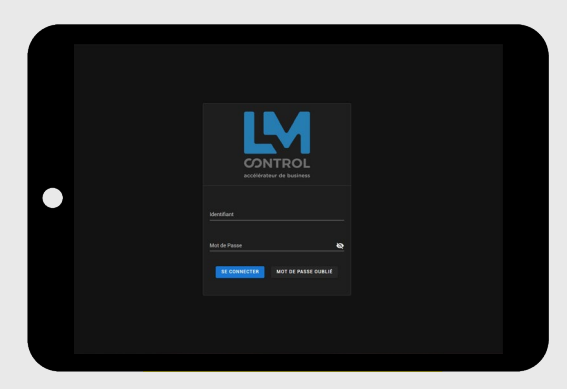

Compatibilité :

PC - Tablettes - Smartphones

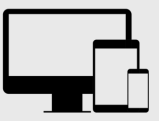

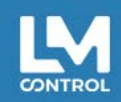

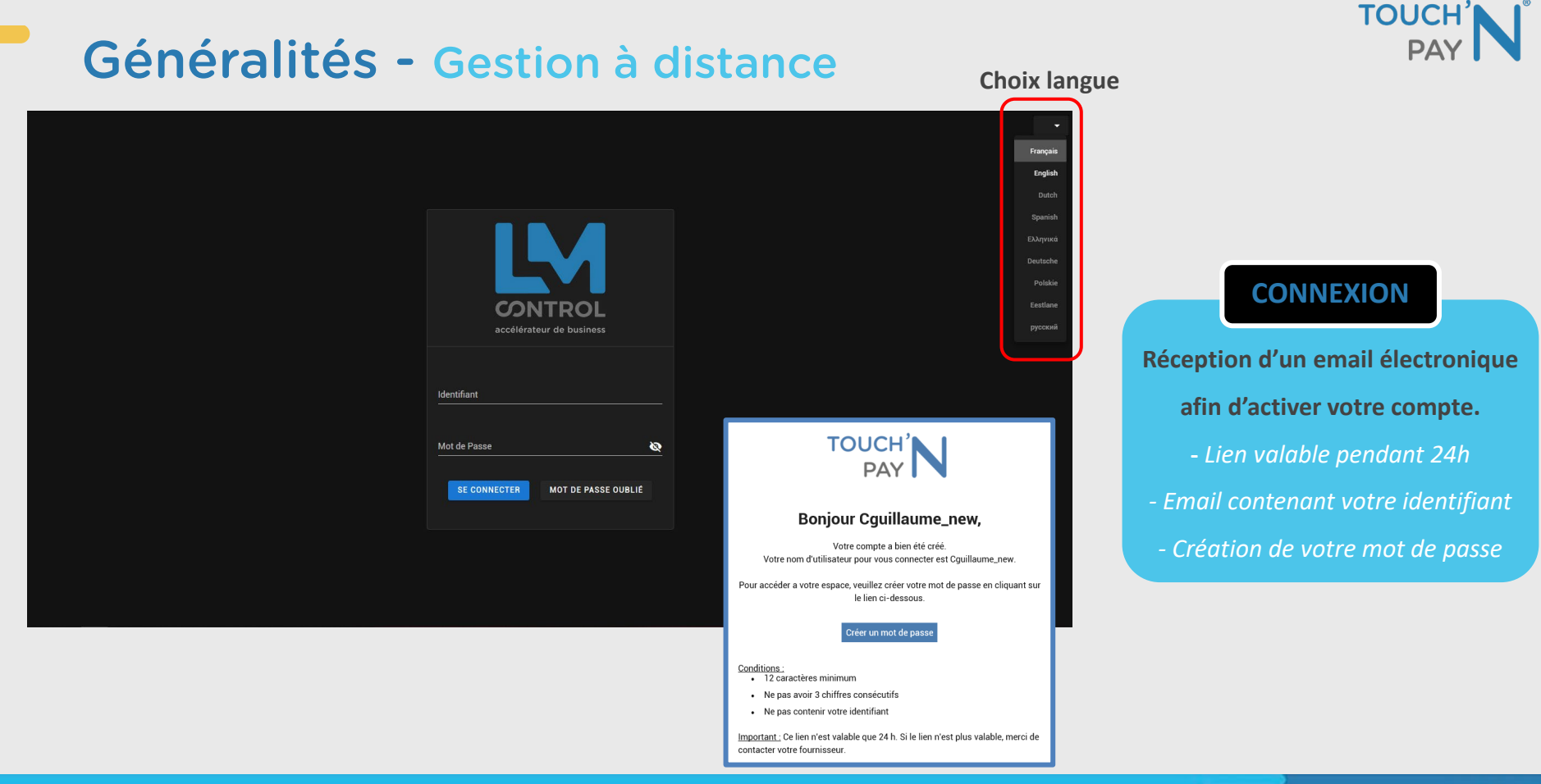

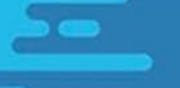

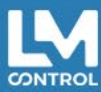

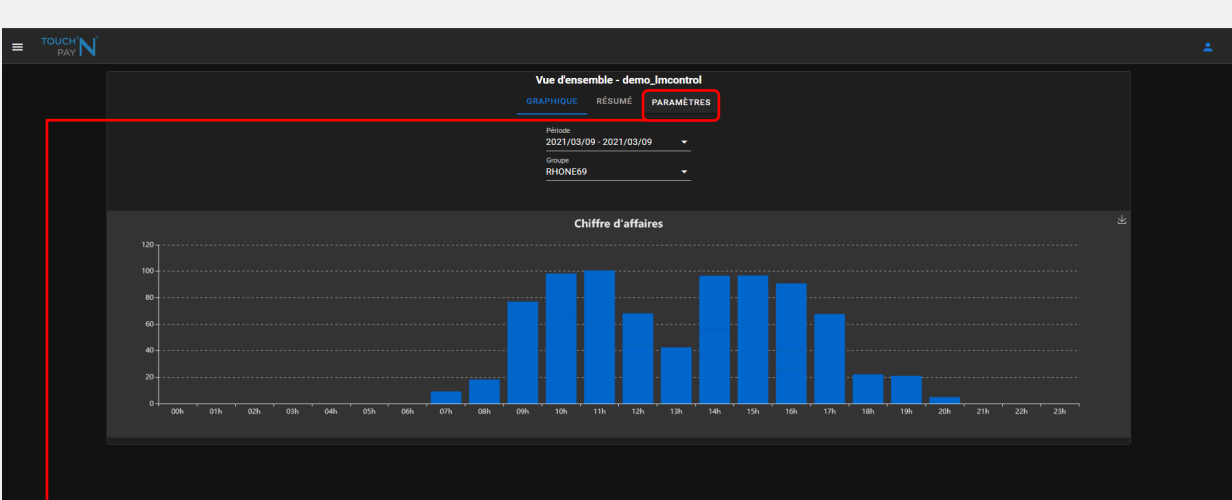

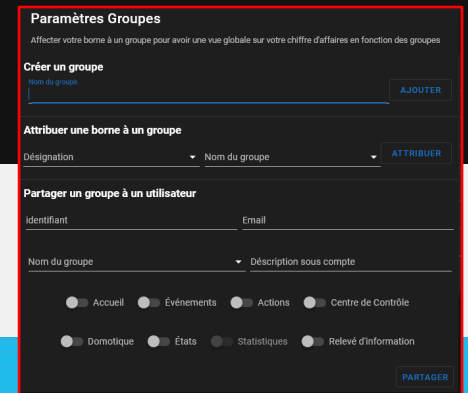

- *Création du groupe*
- *Attribution d'une borne à un groupe*

 $\circledast$ 

#### **VUE D'ENSEMBLE ARCHITECTURE GROUPE**

**TOUCH'** 

#### **Vous disposez de plusieurs bornes de paiement ?**

*- Architecture de vos bornes : meilleur contrôle et vision simplifiée de votre activité.*

*- Classification de vos bornes par GROUPE (par typologie client, secteur d'activité…)*

#### • *Partage d'un groupe à un utilisateur*

*→ Si vous souhaitez partager votre activité avec des utilisateurs (ex. : employés), il vous suffit de rentrer les données et de sélectionner ce que vous voulez partager (évènements, actions, centre de contrôle…)*

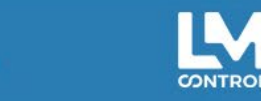

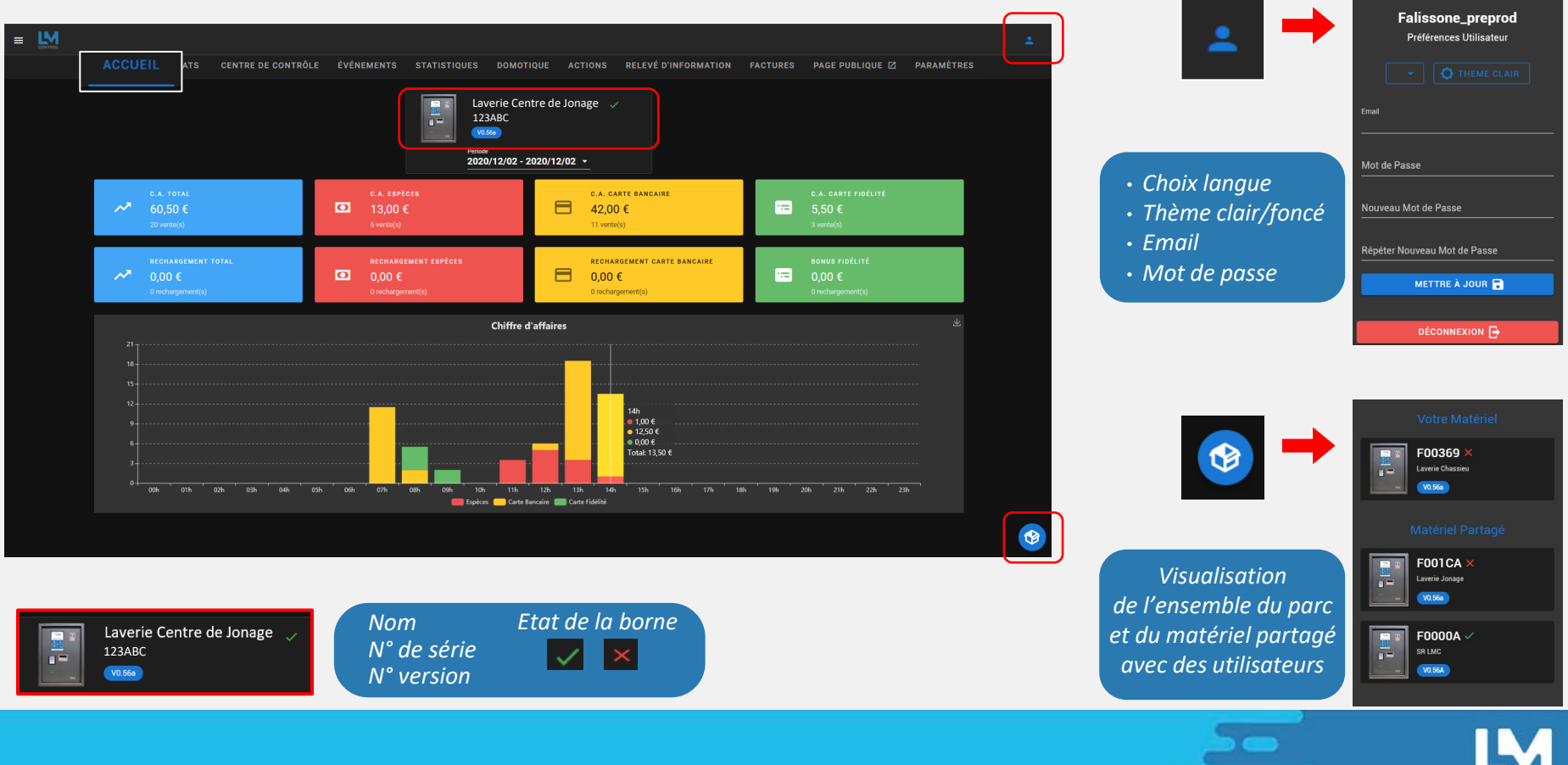

**TOUCH' PA** 

**CONTROL** 

#### **ACCUEIL**  $\equiv$  LM **ATS** CENTRE DE CONTRÔLE ÉVÉNEMENTS STATISTIQUES DOMOTIQUE ACTIONS RELEVÉ D'INFORMATION FACTURES PAGE PUBLIQUE LA PARAMÈTRES **Chiffres d'affaires** Laverie Centre de Jonage  $\blacksquare$ ÷ 123ABC *CA Total CA Espèces*  $2020/12/02 - 2020/12/02$  -*CA Carte Bancaire* C.A. ESPÈCES C.A. CARTE BANCAIRE  $60.50 \in$  $\boxed{2}$  13.00 € A 42.00€ ⊟.  $5.50 \in$ *CA Carte Fidélité* 11 vente(s) *Montant des rechargements* RECHARGEMENT TOTAL **RECHARGEMENT ESPÈCES RECHARGEMENT CARTE BANCAIRE** 8 81  $0.00 \in$  $\Box$  0.00 €  $0.00 \in$  $0.00 \in$ 1 rocharn 0 rechargement(s) *Possibilité de filtrer* **Chiffre d'affaires** EXPORTER TABLEAU DE BORD | E *suivant la période souhaitée* 2020/12/02 - 2020/12/02 - $\frac{1}{2}$  = 1,00 € Aujourd'hui  $\bullet$  0.00 € Total: 13.50  $\epsilon$ Hier  $\overline{}$   $\overline{}$  $\overline{AB}$  $\overline{\phantom{a}}$  $\overline{\phantom{a}}$  $\overline{\phantom{a}}$  $\overline{02h}$  $\overline{17h}$  $\overline{18h}$  $\overline{10h}$  $\overline{30k}$  $\overline{m}$  $\overline{22h}$  $\overline{\phantom{a}236}$ 7 dernier jours  $12h$  $1.3h$  $14h$ 1SK. 16h Espèces **Contract de l'ancienne de la Carte Fidélité** 30 dernier jours G **EXPORTER TABLEAU DE BORD**  $\triangleq$ 365 dernier jours PDF Cette semaine *Chiffre d'affaires sous format graphique,* Ce mois **CSV** *détaillé par période et moyens de paiement* Cette année *Export du tableau de bord sous format PDF ou CSV*Période personnalisée

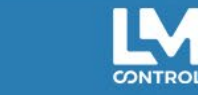

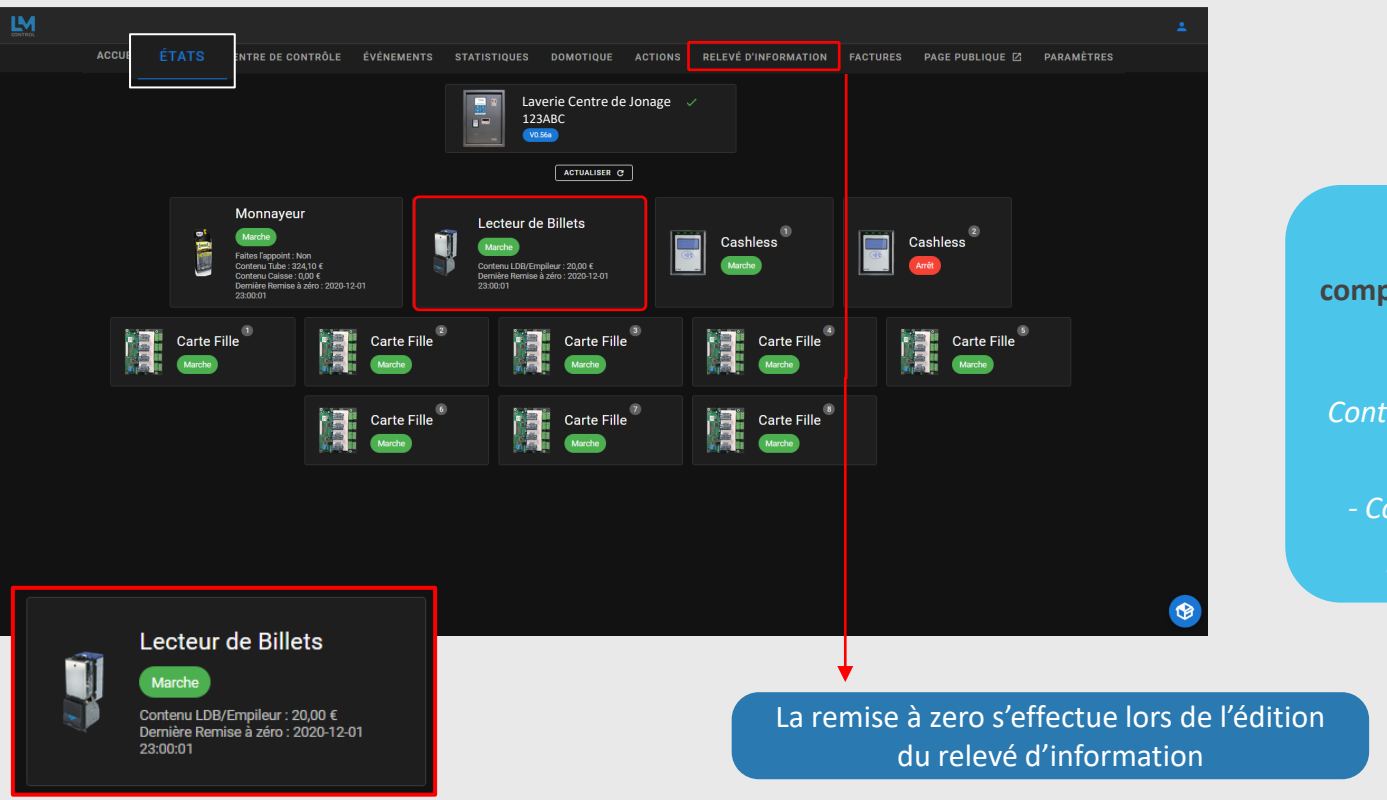

**ETATS État des modules composant la borne de paiement** *- Marche / Arrêt Contenu des tubes et de la caisse du monnayeur - Contenu du lecteur de billets - Dernière remise à zéro*

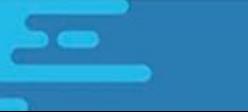

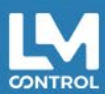

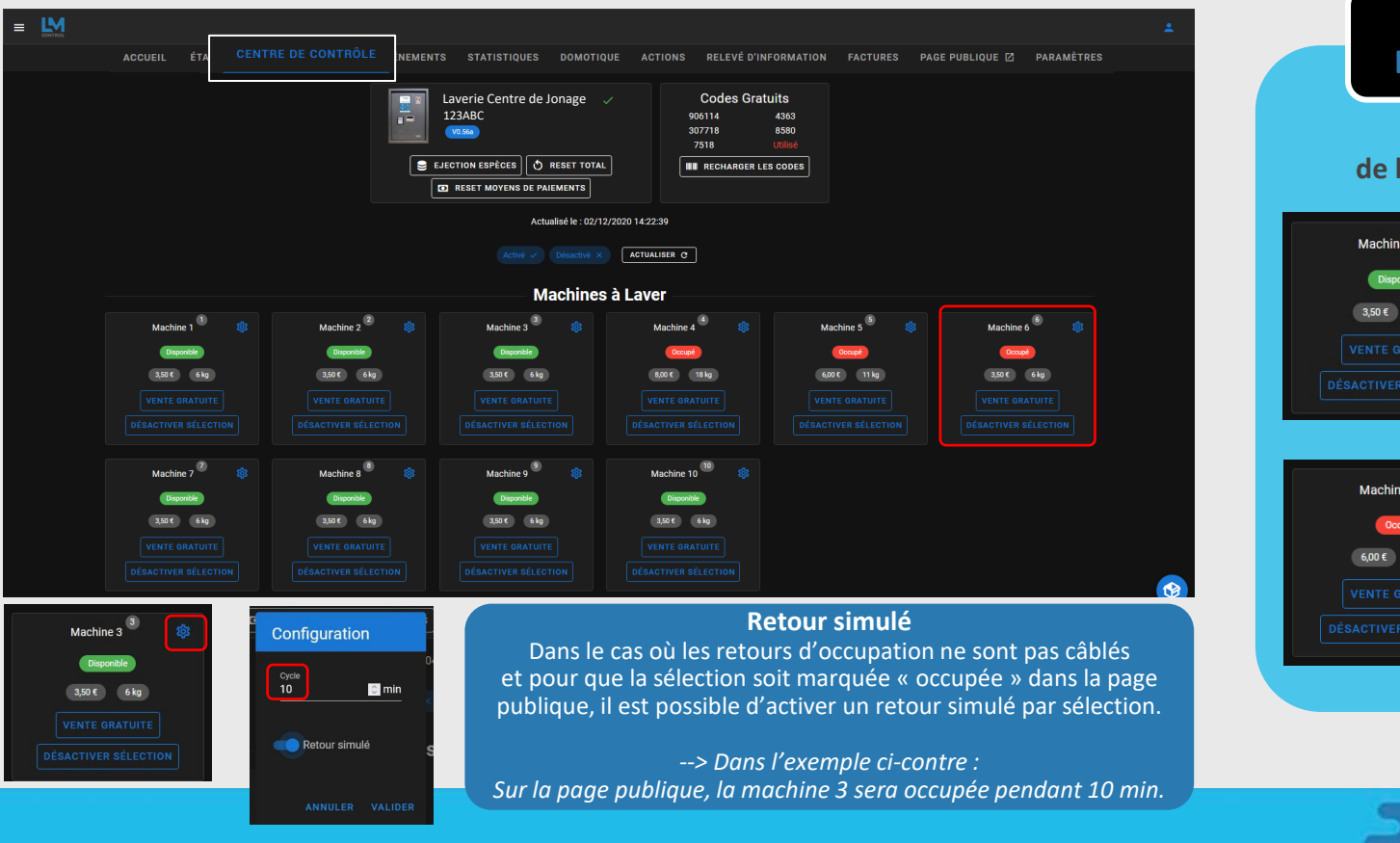

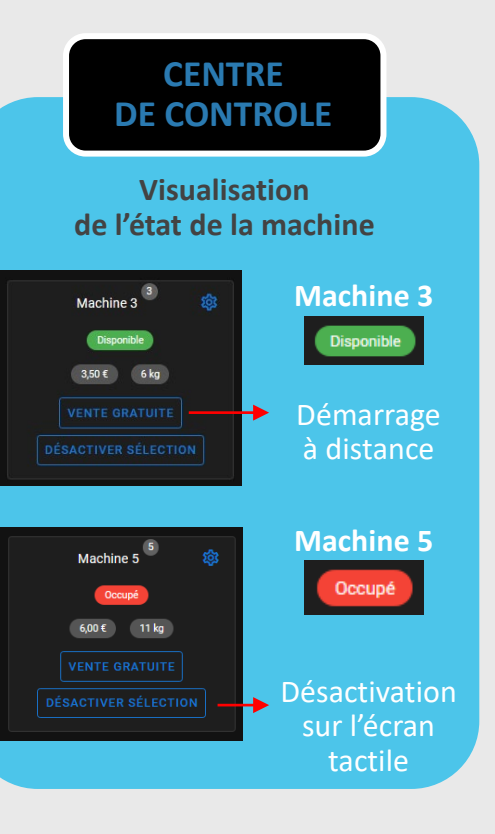

**TOUCH'** 

CONTROL

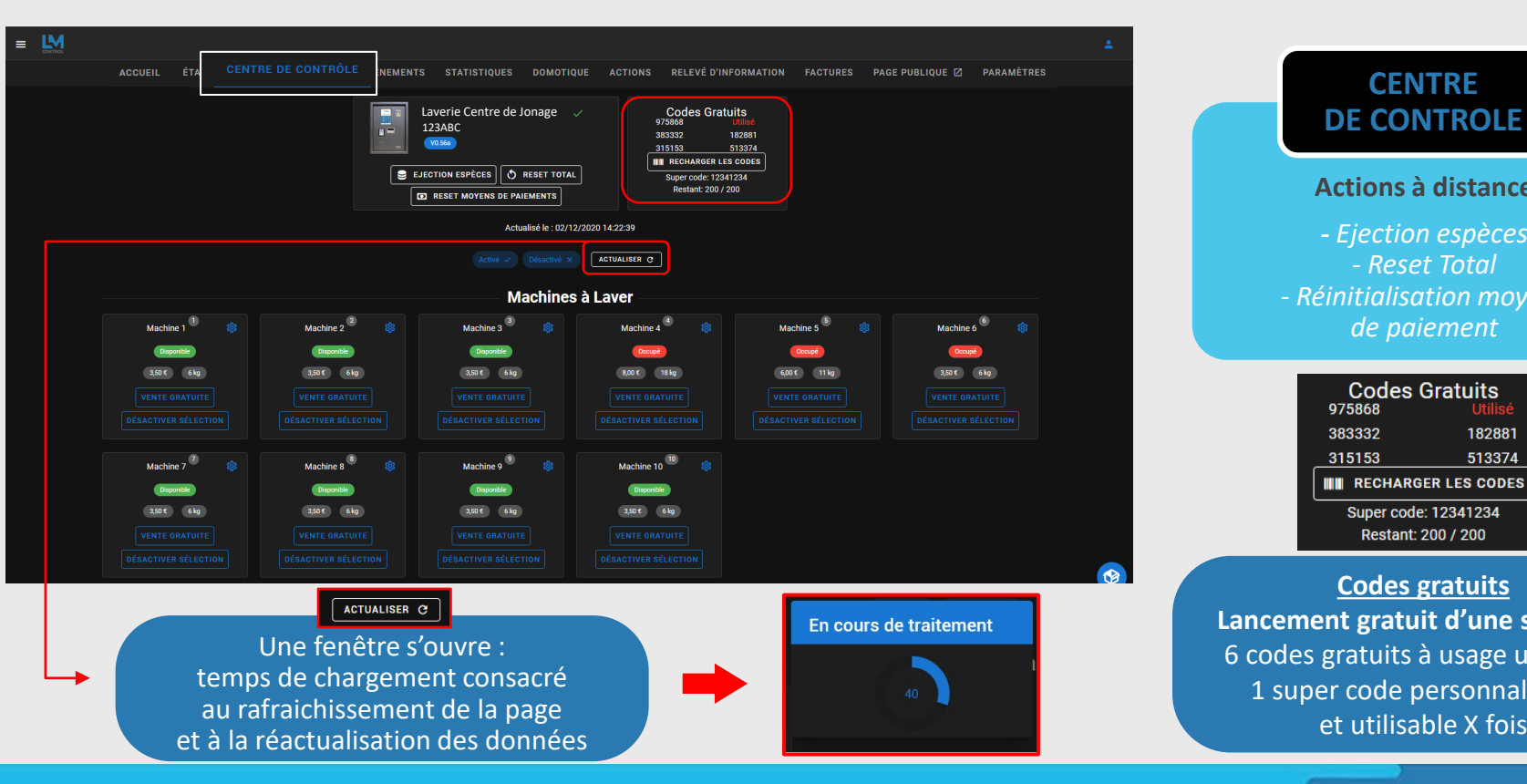

#### **CENTRE Actions à distance -** *Ejection espèces - Reset Total - Réinitialisation moyens de paiement*

**TOUCH'** 

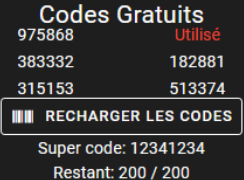

#### **Codes gratuits Lancement gratuit d'une sélection** 6 codes gratuits à usage unique & 1 super code personnalisable et utilisable X fois

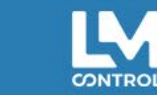

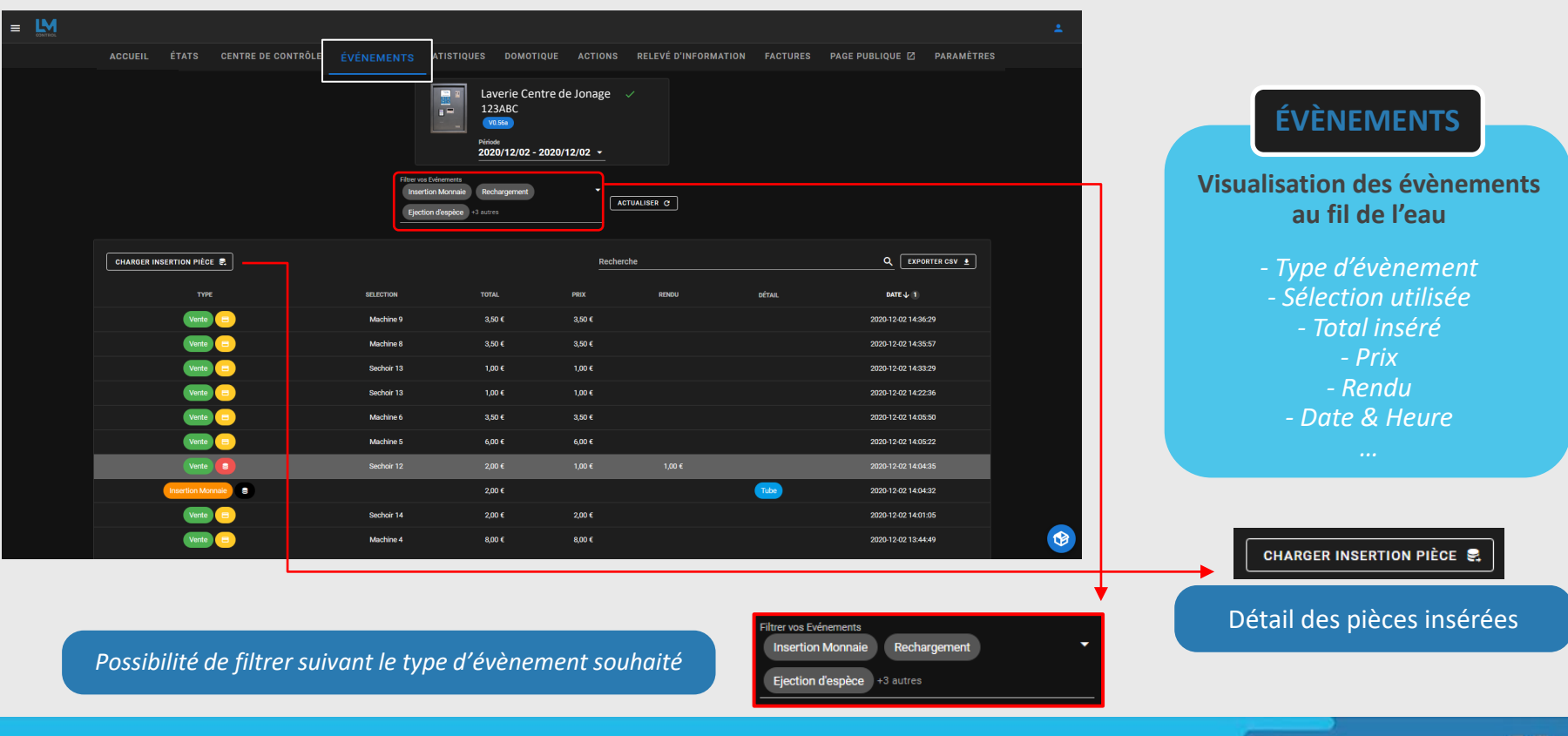

**CONTROL** 

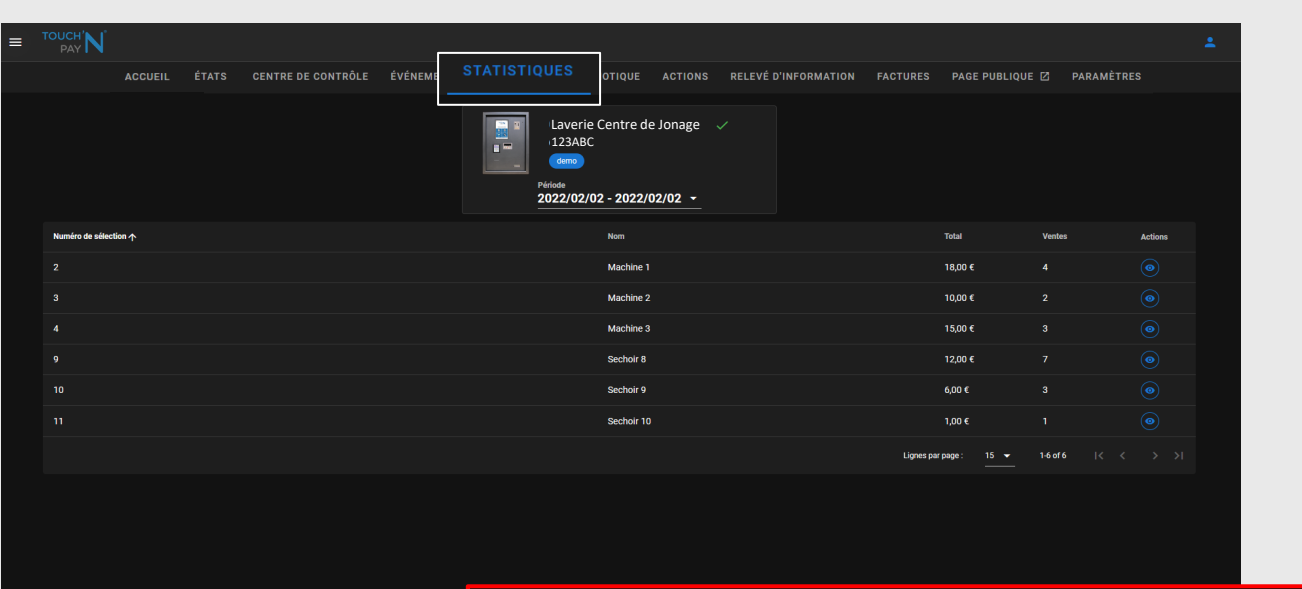

#### **STATISTIQUES**

**TOUCH'** PA

#### **Statistiques de chaque sélection**

*- Chiffre d'affaires par sélection - Nombre de ventes*

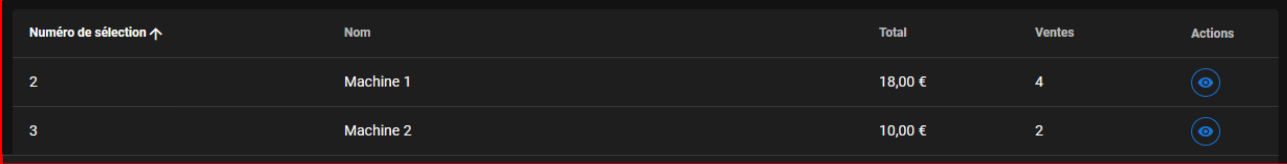

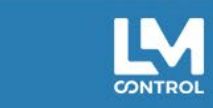

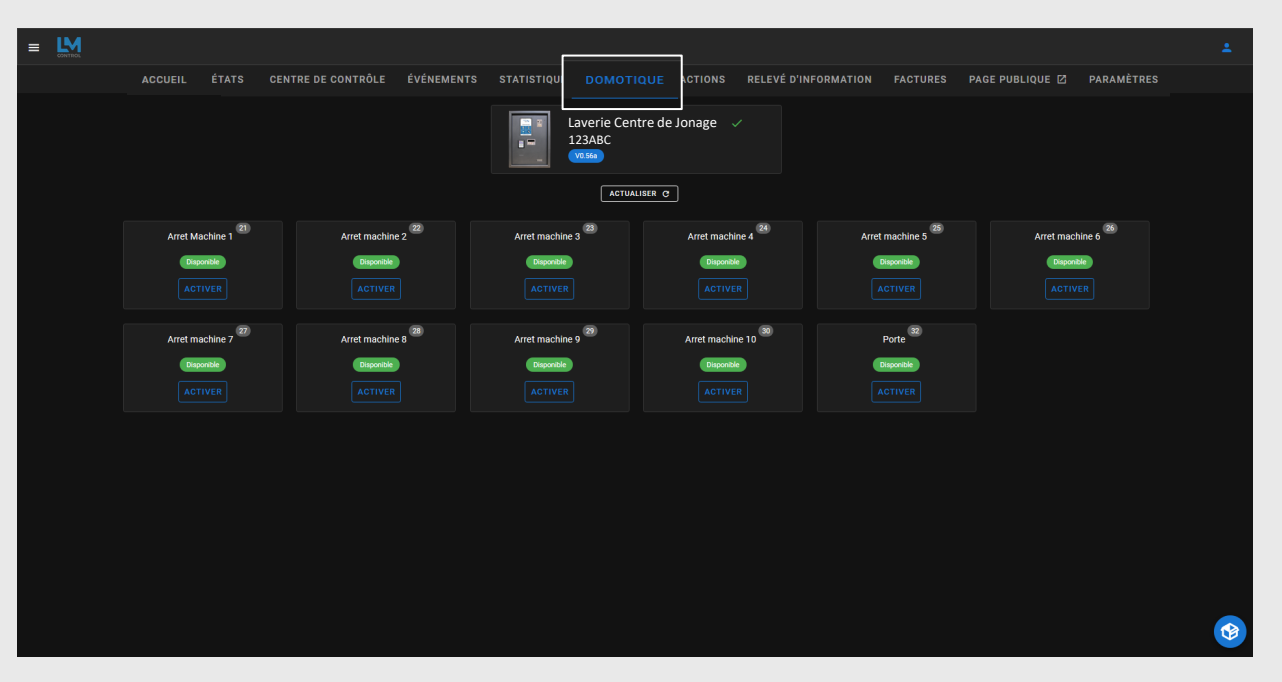

**DOMOTIQUE**

TOUCH'  $PA$ 

**-** Ouverture de la porte de la laverie - Déclenchement d'une sirène

- Arrêt d'urgence d'une machine

*Présent uniquement si des cartes domotiques sont présentes*

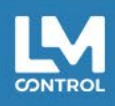

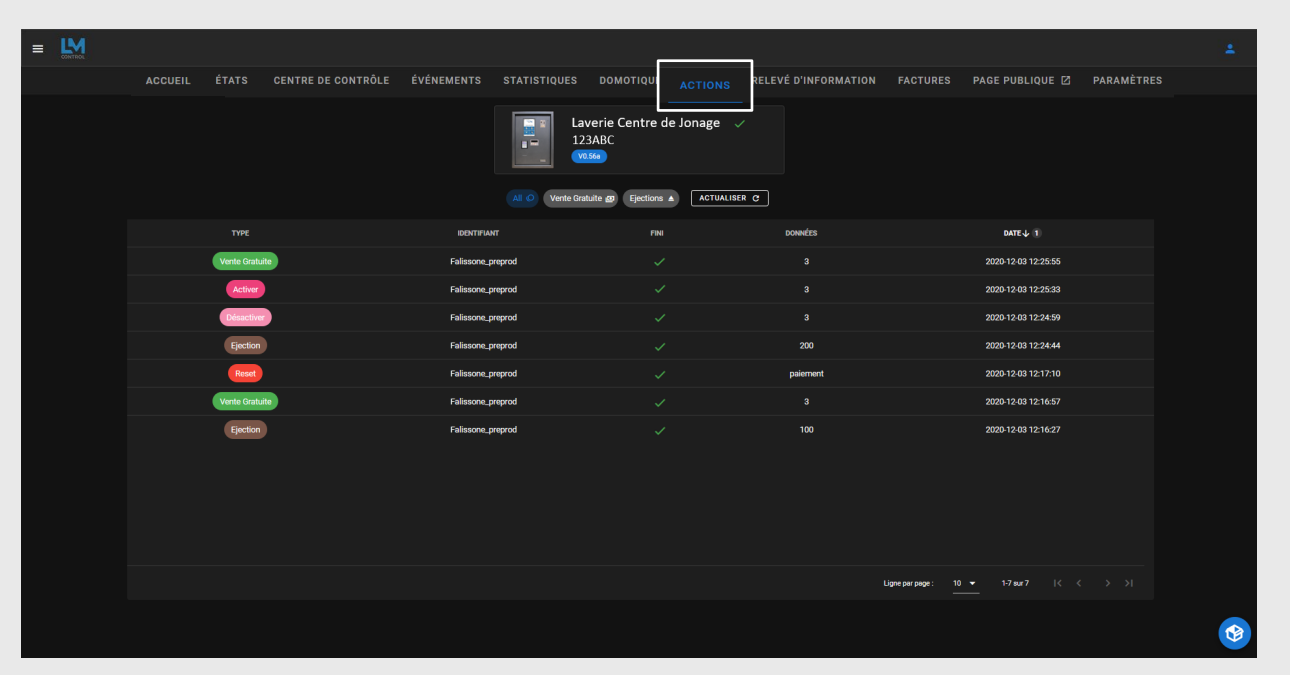

#### **ACTIONS**

#### **Visualisation des actions faites à distance (dans l'onglet « Centre de Contrôle »)**

*- Vente gratuite - Ejections pièces - Désactivation d'une sélection - Reset total Reset moyens de paiement*

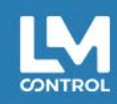

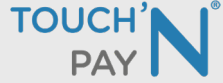

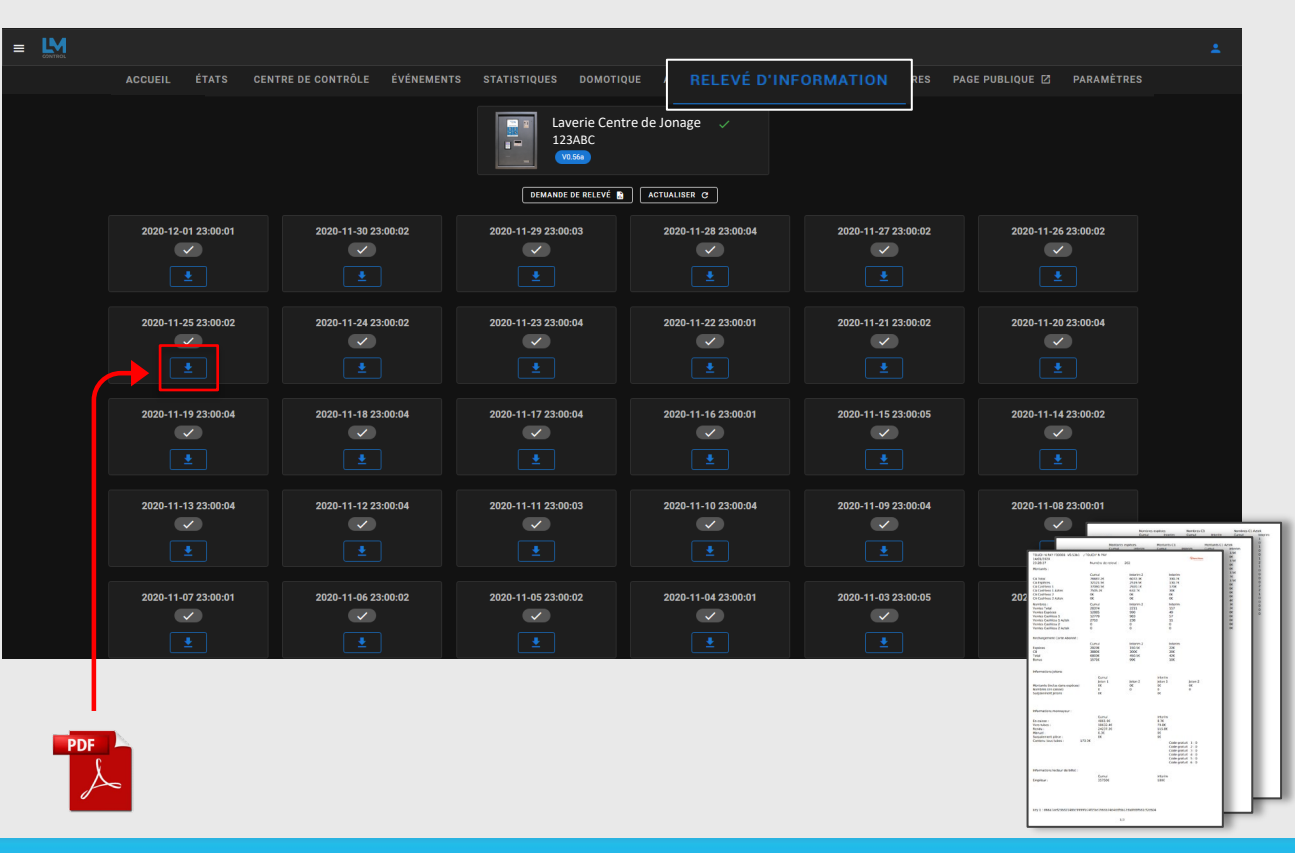

**RELEVÉ D'INFORMATIONS**

TOUCH'

**Liste des 30 derniers relevés d'informations sous format PDF**

*Page 1 Chiffre d'affaires, nombre de ventes, rechargements…*

*Page 2 Détails par sélection en Euros*

*Page 3 Détail par sélection en Nombre*

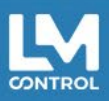

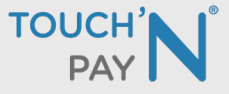

CONTROL

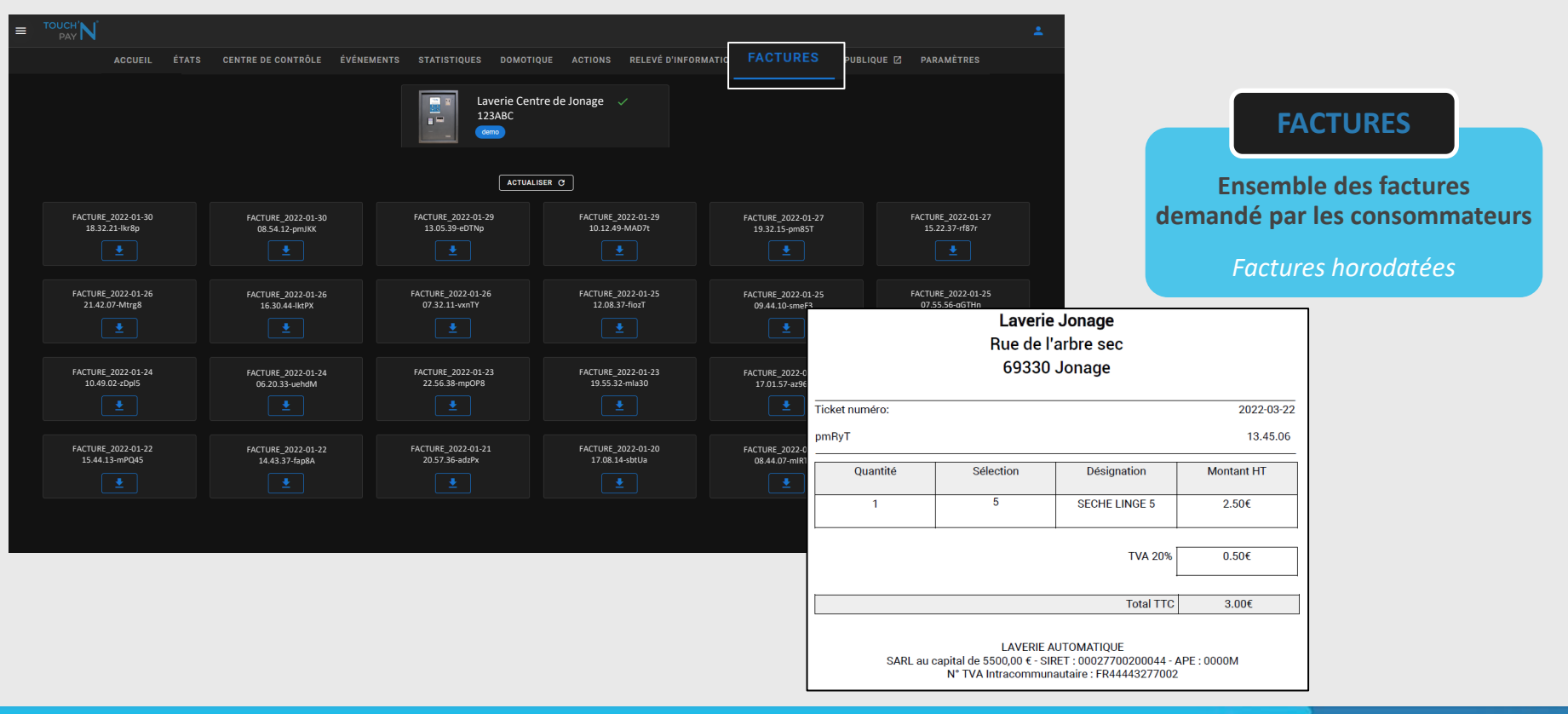

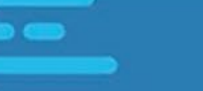

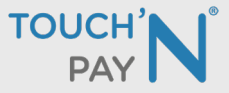

**ACCUEIL ÉTATS CENTRE DE CONTRÔLE ÉVÉNEMENTS STATISTIQUES DOMOTIOUE ACTIONS** 

emps restant estimé<br>00:38:35

 $11 kg$ 

Occupé

 $6.00 \leq$ 

**RELEVÉ D'INFORMATION FACT** 

**ARAMÈTRES** PAGE PUBLIQUE Z

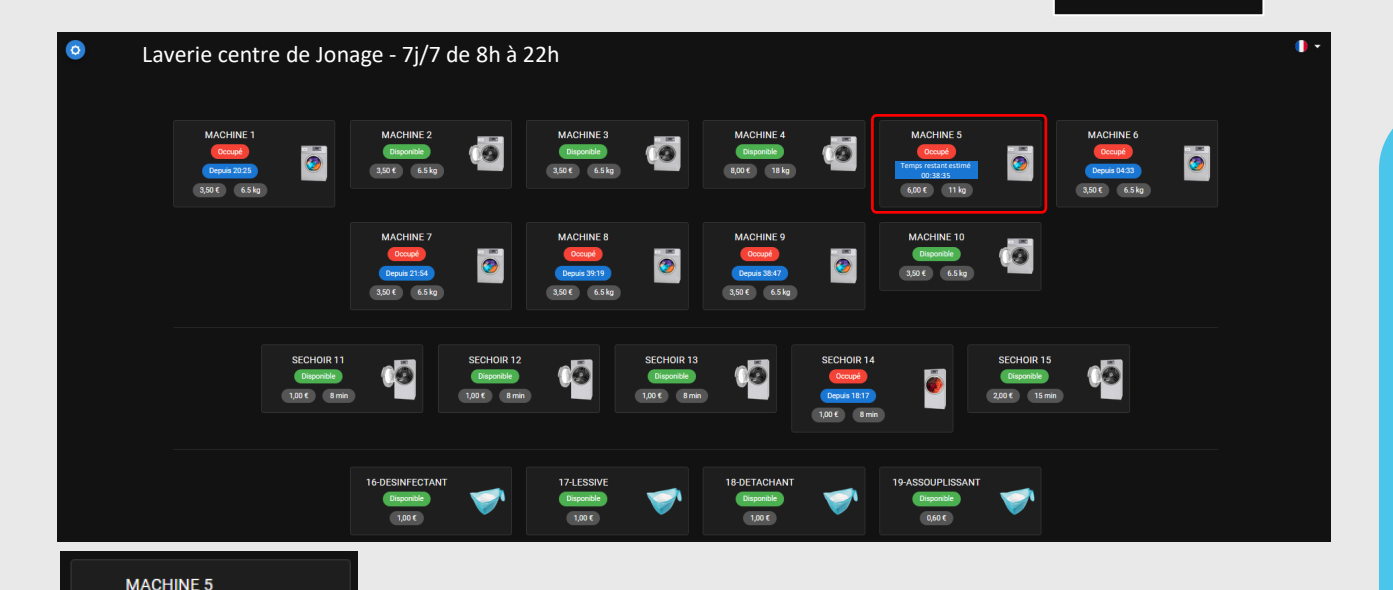

00:38:35 **Réglage du temps estimé du cycle** -> Onglet « Centre de contrôle » (page 8)

#### **PAGE PUBLIQUE** *(option)*

#### **Visualisation de la disponibilité des machines en temps réel**

**→** Page web accessible pour les consommateurs :

*« La machine 11kg est-elle disponible, puis-je aller laver ma couette ? »*

*« La machine 7 est disponible dans combien de minutes ? »*

Page web disponible sur tous les navigateurs web.

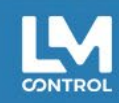

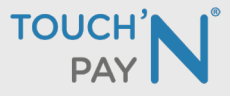

#### TOUCH'N **PAY**

#### **Bonjour demo\_Imcontrol,**

La page publique de votre matériel (Laverie de Villeurbanne - demo1) a été activée.

Pour y accéder, cliquez sur le lien ci-dessous : https://gad.touchnpay.fr:8080/public/material/u3v4a2lskkia5u44

Un QR Code est également disponible :

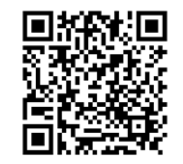

Cet email a été envoyé automatiquement, merci de ne pas répondre.

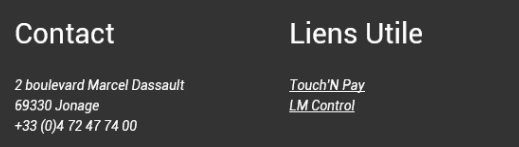

**PAGE PUBLIQUE** *(option)*

#### **Suite à la souscription :**

*L'exploitant reçoit un mail informant de l'activation de la Page Publique.*

#### *Lien Internet + QR Code*

*→ Le consommateur flashe le QR Code, accède sur la Page Publique et consulte ainsi la disponibilité des machines.*

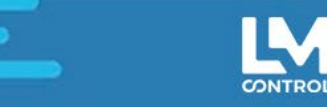

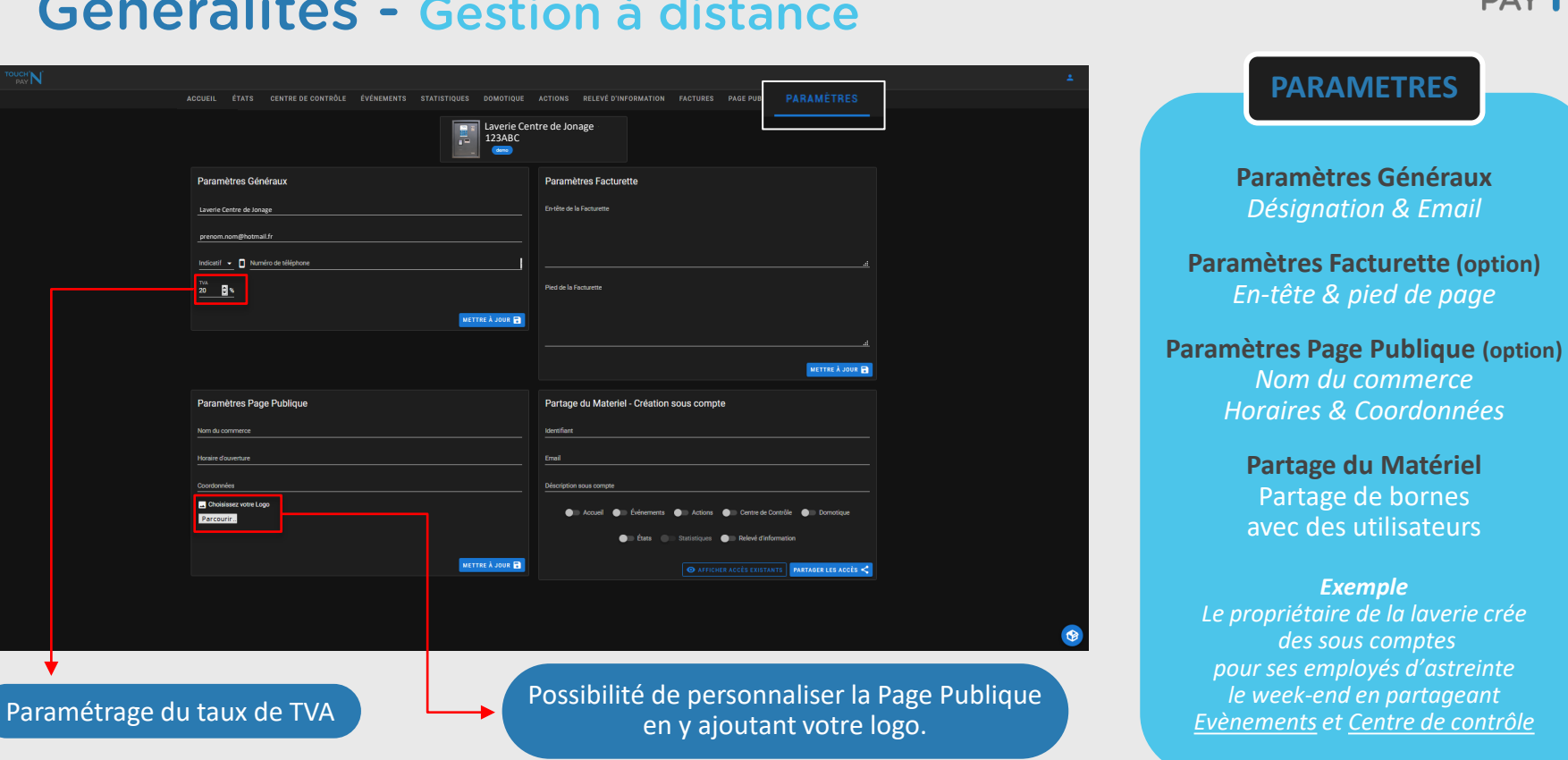

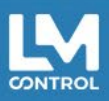

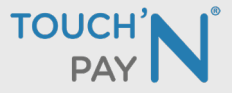

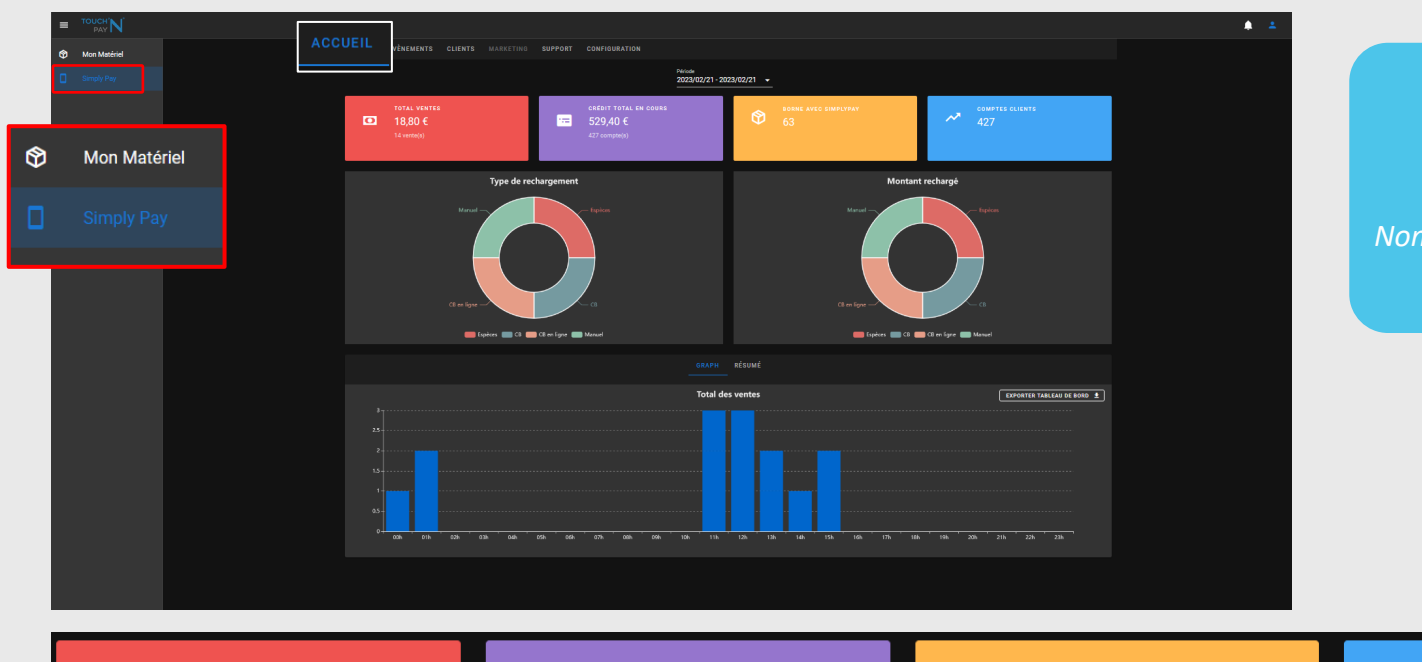

#### **SIMPLY PAY Accueil**

*Total ventes Crédit total en cours Nombre de bornes avec Simply Pay Nombre de comptes clients*

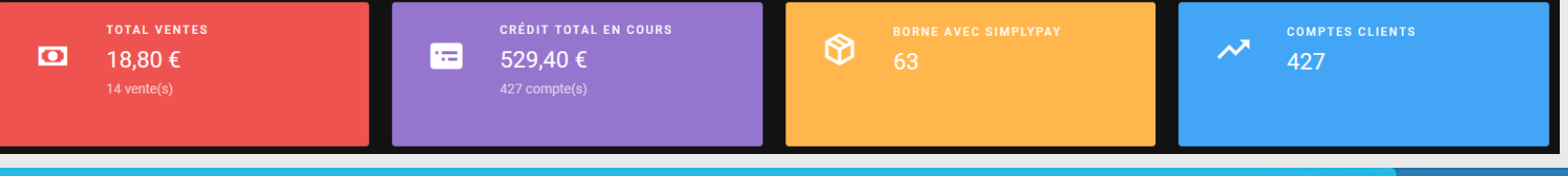

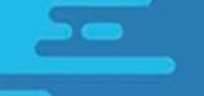

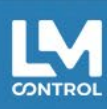

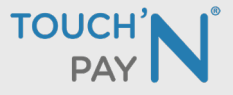

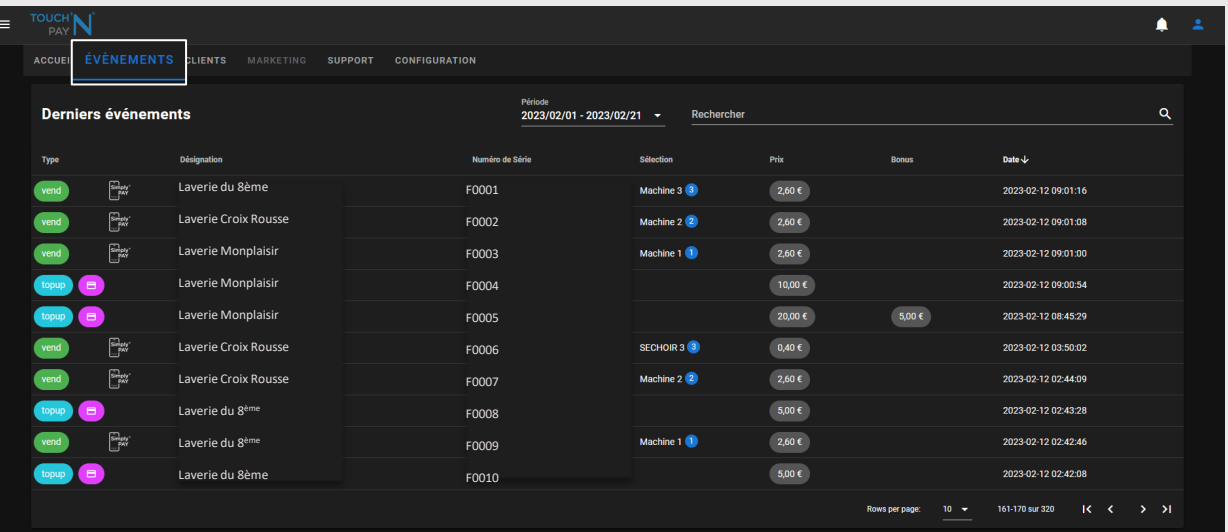

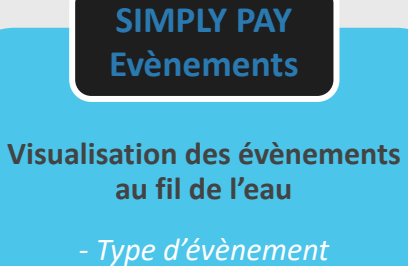

*- Borne utilisée - Sélection utilisée - Prix - Bonus - Date & Heure*

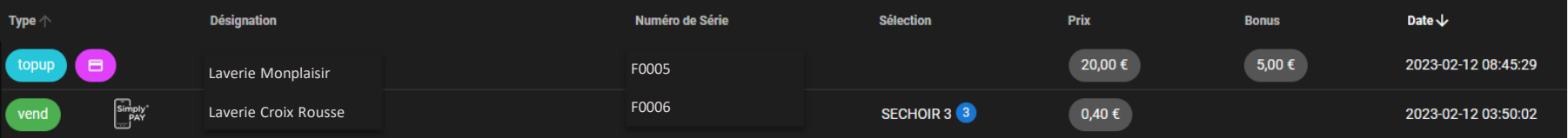

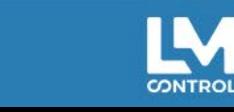

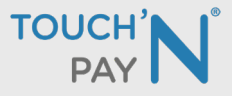

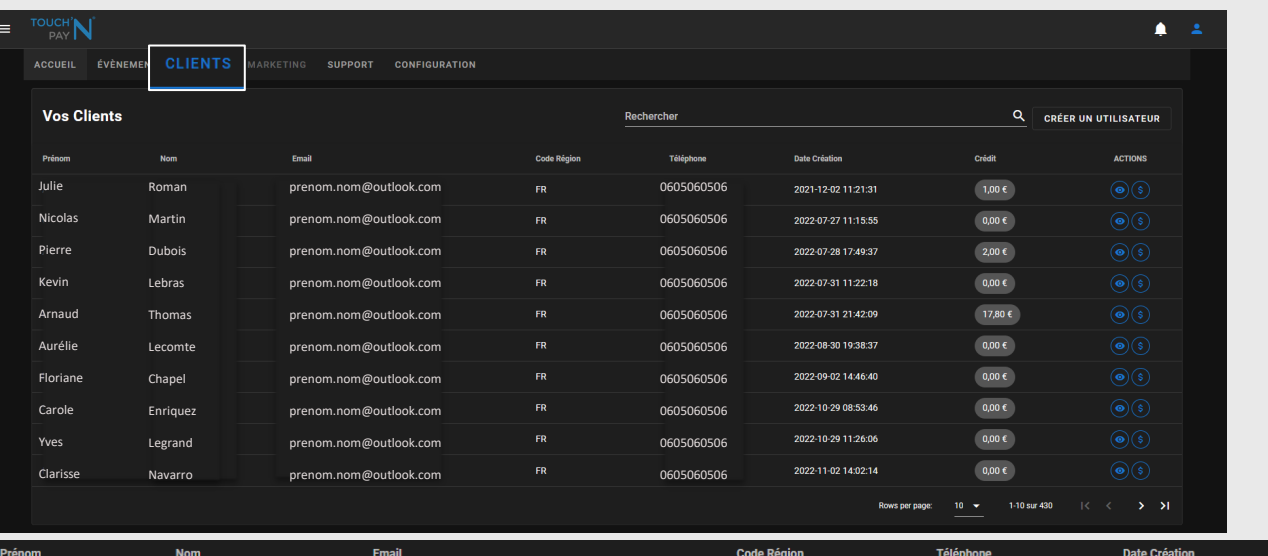

**Listing des clients ayant téléchargé l'application Simply Pay** *- Nom - Prénom - Email - Pays - Téléphone - Date de création du compte - Crédit - Actions* **SIMPLY PAY Clients**

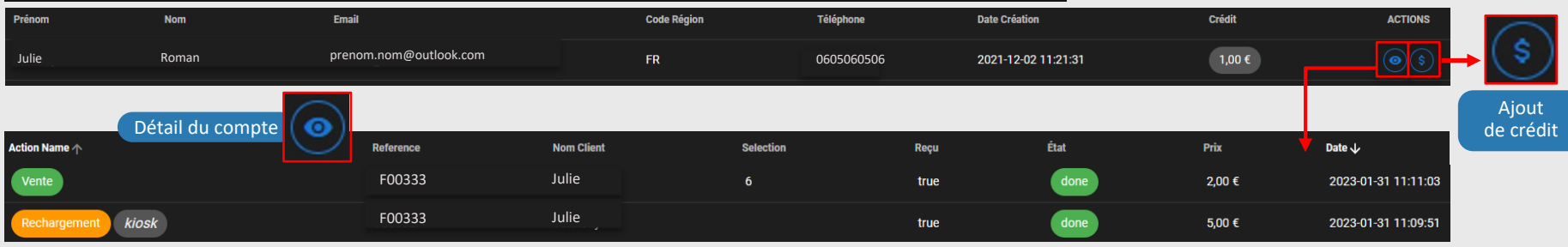

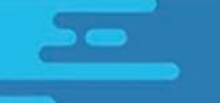

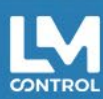

# **TOUCH'**

CONTROL

# Généralités - Gestion à distance

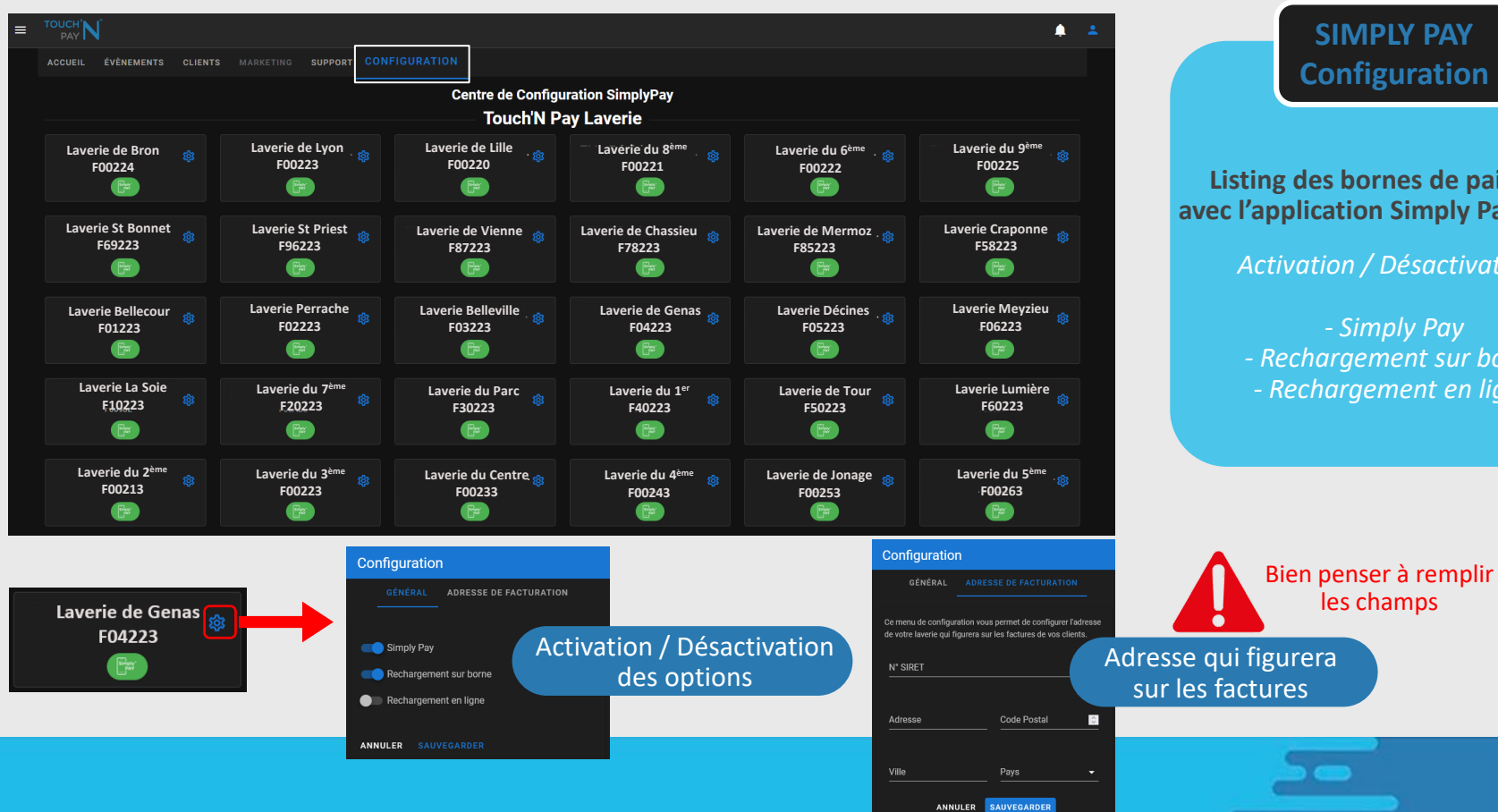

**SIMPLY PAY Configuration**

#### **Listing des bornes de paiement avec l'application Simply Pay activée**

*Activation / Désactivation :*

*- Simply Pay - Rechargement sur borne - Rechargement en ligne*

les champs

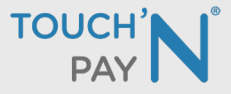

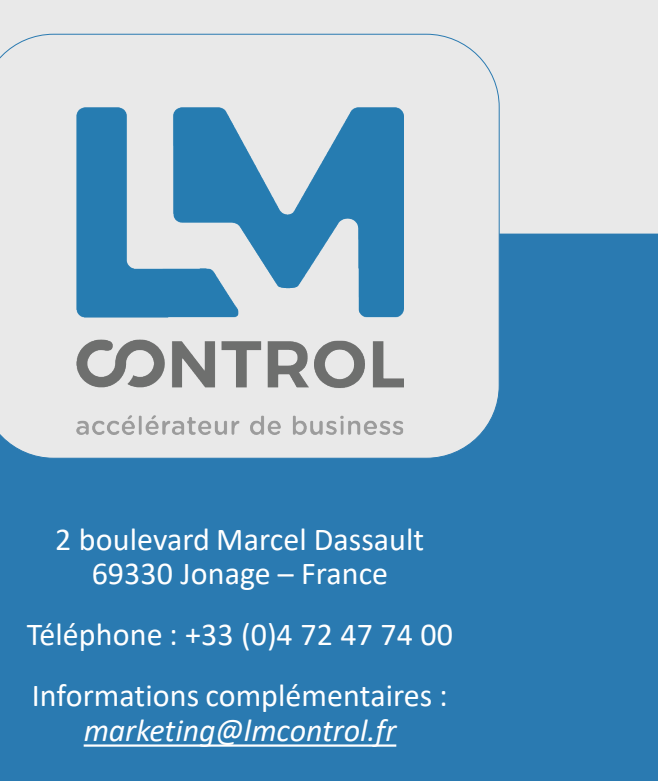

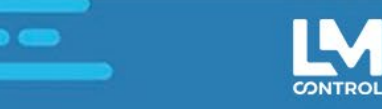